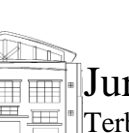

# JurnalPoliteknik Caltex Riau Terbit Online pada laman <https://jurnal.pcr.ac.id/index.php/jkt/> | **e- ISSN : 2460-5255 (Online) | p- ISSN : 2443-4159 (Print) |**

# Implementasi Pembelajaran E-Learning Pada Kelas Praktikum (Studi Kasus : Universitas Madura)

### **Nindian Puspa Dewi<sup>1</sup> , Nanik Winarsih<sup>2</sup>**

<sup>1</sup>Universitas Madura, email: nindianpd@unira.ac.id <sup>2</sup>Universitas Madura, email: nanikwinarsih0002@gmail.com

#### **Abstrak**

*E-learning merupakan suatu wadah yang menangani sistem pembelajaran secara online yang dapat diakses dimana saja dengan memanfaatkan akses internet. Praktikum merupakan salah satu kegiatan untuk meningkatkan pemahaman teori dengan melaksanakan uji coba atau latihanlatihan sesuai dengan matakuliah yang diajarkan, sehingga e-learning yang dimaksud dapat dijadikan wadah yang dapat digunakan oleh dosen praktikum dan mahasiswa dalam menangani aktifitas kegiatan prakitkum di Laboratorium Teknik Informatika Universitas Madura. pada penelitian ini, dibuatakan sebuah e-learning yang dapat menangani kegiatan praktikum, seperti mengelola tugas, membuat modul, melakukan ujian online, dan diskusi yang dibangun menggunakan bahasa pemrograman ionic dan native php, sehingga dapat membantu aktifitas kegiatan praktikum. Setelah dilakukan ujicoba terhadap aplikasi dengan menggunakan metode SUS Score didapatkan rata-rata 74.3% yang menunjukkan hasil dari penelitian ini tergolong "Good/Layak".*

*Kata kunci: E-learning, praktikum, mobile*

#### **Abstract**

*E-learning is a forum that handles online learning systems that can be accessed anywhere using internet access. Practicum is one of the activities to improve theoretical understanding by carrying out trials or exercises in accordance with the subjects being taught, so that the elearning in question can be used as a container that can be used by practicum lecturers and students in handling practical activities at the University of Informatics Engineering Laboratory Madura. In this study, an e-learning program was made that could handle practicum activities, such as managing assignments, creating modules, conducting online exams, and discussions that were built using the Ionic programming language and native PHP, so that it could assist practicum activities. After testing the application using the SUS Score method, an average of 73% was obtained, which indicates that the results of this study were classified as "Good / Feasible".*

*Keywords: E-learning, practicum, mobile*

## Implementasi Pembelajaran E-learning Pada Kelas Praktikum 183

# **1. Pendahuluan**

Dalam perkembangan teknologi saat ini, banyak sistem pembelajaran yang digunakan untuk mendukung proses belajar mengajar dalam sebuah lembaga pendidikan, salah satunya seperti di universitas Madura. Pada universitas Madura terdapat Laboratorium Informatika yang digunakan oleh mahasiswa praktikum (praktikan) informatika dalam melakukan kegiatan praktikum. Kegiatan praktikum dilakukan untuk mengingkatkan pemahaman praktikan dalam memahami teori yang sudah disampaikan oleh dosen praktikum dengan melakukan uji coba dan latihan-latihan sesuai dengan matakuliah yang diajarkan.

Salah satu sistem pembelajaran yang sering digunakan yaitu sistem pembelajaran secara online yang memanfaatkan akses internet dalam penggunaanya yang disebut dengan e-learning. Dalam analisis pemanfaatannya, E-learning terbukti dapat menunjang kegiatan pembelajaran [1]. Pada laboratorium informatika, tidak terdapat wadah khusus dalam menangani aktifitas kegiatan praktikum, seperti dalam mengelola tugas praktikum. Praktikan harus mengumpulkan secara langsung kepada dosen praktikum yang bersangkutan, atau dengan menggunakan email. Penanganan tugas yang seperti itu akan membuat praktikan kesulitan untuk mengecek tugas-tugas apa saja yang sudah dikumpulkan dan belum dikumpulkan. Sedangkan pada sisi dosen praktikum, jika praktikan mengumpulkan berupa laporan yang sudah dicetak, akan membuat penumpukan laporan dan laporan dapat rusak ataupun hilang. Selain tugas, praktikan tidak dapat mengetahui materi modul untuk praktikum selanjutnya kecuali dengan meminta langsung pada dosen praktikum yang bersangkutan sehingga praktikan menunggu pertemuan praktikum berikutnya untuk mempelajari modul praktikum. Dalam melakukan diskusi mahasiswa masih harus melakukan chatting pribadi baik antar praktikan yang lain maupun dengan dosen praktikum yang bersangkutan sehingga aktifitas praktikum kurang efektif dan efisien. Selain masalah diatas, kegiatan praktikum yang umumnya mengahruskan praktikan dan dosen praktikum untuk tatap muka secara langsung dapat menggunakan e-learning sebagai pengganti dari aktifitas tatap muka secara langsung, serta dapat membantu proses pembelajaran secara maksimal [2]. Apalagi situasi sekarang dalam pandemi covid-19 yang mengharuskan tenaga dan peserta didik untuk menggunakan media pembelajaran yang memadai dan dituntut untuk belajar dirumah, sehingga penggunaan e-learning ini sangat bermanfaat dan menunjang aktifitas kegiatan praktikum.

Dari latar belakang tersebut, dilakukan penelitian bagaimana membuat e-learning praktikum pada Laboratorium Informatika Universitas Madura agar dapat membantu dalam menangani aktifitas kegiatan praktikum menjadi lebih efektif dan efisien. Beberapa penelitian tentang e-learning yang dilakukan pada proses belajar mengajar dilembaga pendidikan juga pernah dilakukan pada penelitian lain, diantaranya penanganan tugas, silabus, modul dan pengumuman yang dikemas dalam e-learning dengan menggunakan metode waterfall [3], elearning untuk meningkatkan motivasi belajar [4], e-learning untuk menigkatkan efisiensi antara guru dan siswa dalam kegiatan pembelajaran [5], e-learning untuk membantu efektifitas belajar siswa tanpa terikat waktu dan tempat [6], implementasi E-learaning sebagai sistem pembelajaran yang interaktif [7].

#### **2. Metode Penelitian**

Metode penelitian merupakan langkah-langkah yang dibuat dalam merancang sebuah sistem. pada penelitian ini, metode yang digunakan yaitu menggunakan metode prototype dimana pada metode ini, peneliti mengumpulkan informasi sesuai dengan kebutuhan pengguna secara cepat dan tepat.

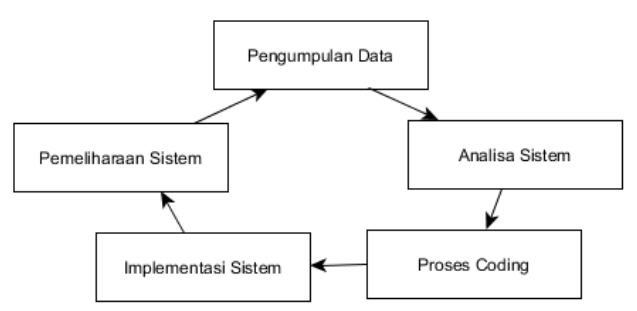

#### **Gambar 1. Metode Prototype**

Pada gambar 1 diatas, terdapat 5 langkah yang saling berhubungan yang akan diterapkan pada penelitian ini, yaitu dimulai dari langkah pengumpulan data, dilanjutkan dengan langkah analisa sistem, dari hasil analisa tersbebut dilakukan proses coding, implementasi sistem dan pemeliharan sistem. Masing-masing langkah tersebut akan terus berputar dari awal jika terdapat kesalahan atau eror pada sistem yang dibuat sehingga nantinya diperoleh sistem yang sesuai dengan keinginan user [8].

#### **2.1 Pengumpulan Data**

Pada langkah ini, peneliti melakukan pengumpulan data yang berhubungan dengan aktifitas praktikum untuk memenuhi kebutuhan sistem. Proses pengumpulan data dilakukan dengan 2 metode, yaitu pengamatan secara langsung (observasi) pada lokasi penelitian untuk mengetahui proses kegiatan praktikum, dan wawancara dengan mengajukan pertanyaan pada dosen praktikum dan praktikan tentang aktifitas kegiatan praktikum pada Laboratorium Informatika Universitas Madura.

#### **2.2 Analisa Sistem**

Analisa sistem merupakan langkah yang dilakukan setelah proses pengumpulan data. Analisa sistem bertujuan untuk mendefinisikan dan menggambarkan kebutuhan sistem yang akan dibuat [9]. Pada tahap ini peneliti membuat perancangan yang terdiri dari, use case diagram, activity diagram, dan perancangan tabel yang ditunjukkan pada conceptual data model pada gambar 10.

Berikut adalah tampilan use case diagram yang teridiri dari user atau pengguna pada e-learning, yaitu praktikan dan dosen praktikum yang dapat dilihat pada gambar 2 berikut ini.

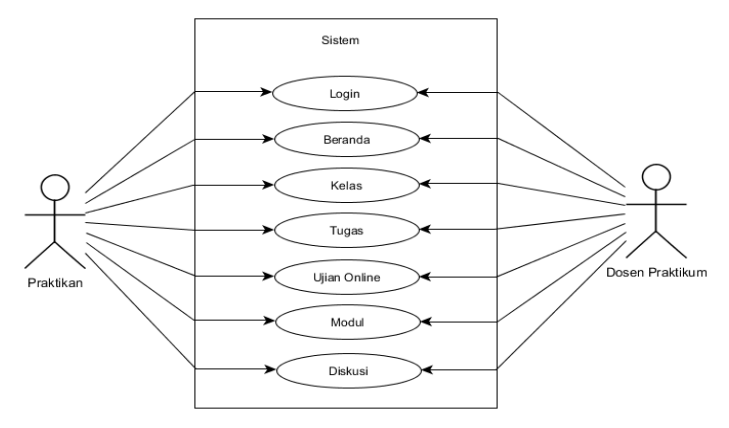

**Gambar 2. Use Case Diagram**

Activity diagram merupakan gambaran langkah-langkah dari masing-masing aktifitas yang akan dilakukan oleh user atau pengguna pada sebuah sistem [10]. Berikut adalah activity diagram pada e-learning praktikum.

Gambar 3 menjelaskan ketika user (praktikan / dosen praktikum) akan mengakses e-learning. User harus melakukan login terlebih dahulu. Pada proses login, sistem akan melakukan pengecekan username dan password yang diinputkan oleh user dan akan mengarahkan ke menu utama e-learning yaitu beranda dan kelas. Ketika user memilih menu kelas, maka sistem akan menampilkan kelas yang diikuti praktikan atau kelas yang diampu oleh dosen praktikum. Pada kelas yang dipilih, sistem akan menampilkan detail kelas yang berisi submenu kelas diantaranya, Implementasi Pembelajaran E-learning Pada Kelas Praktikum 185

tugas, ujian online, modul dan diskusi. Menu tugas pada sisi praktikan berisi tugas-tugas yang sudah diupload oleh praktikan, tugas baru yang belum diupload oleh praktikan dan data-data tugas dari praktikan yang lain. Sedangkan pada sisi dosen praktikum berisi data tugas praktikan yang sudah upload untuk dilakukan pengoreksian. Menu ujian online pada sisi praktikan berisi ujian online yang dapat diikuti oleh praktikan. Sedangkan pada sisi dosen praktikum menu ini dapat mengolah (menambah, mengubah dan menghapus) soal ujian online, mengolah pengaturan ujian, dan melihat hasil ujian dari praktikan. Pada menu modul, dosen praktikum dapat mengolah modul yang kemudian hasil dari modul yang sudah diinputkan dapat dipelajari oleh praktikan. Pada

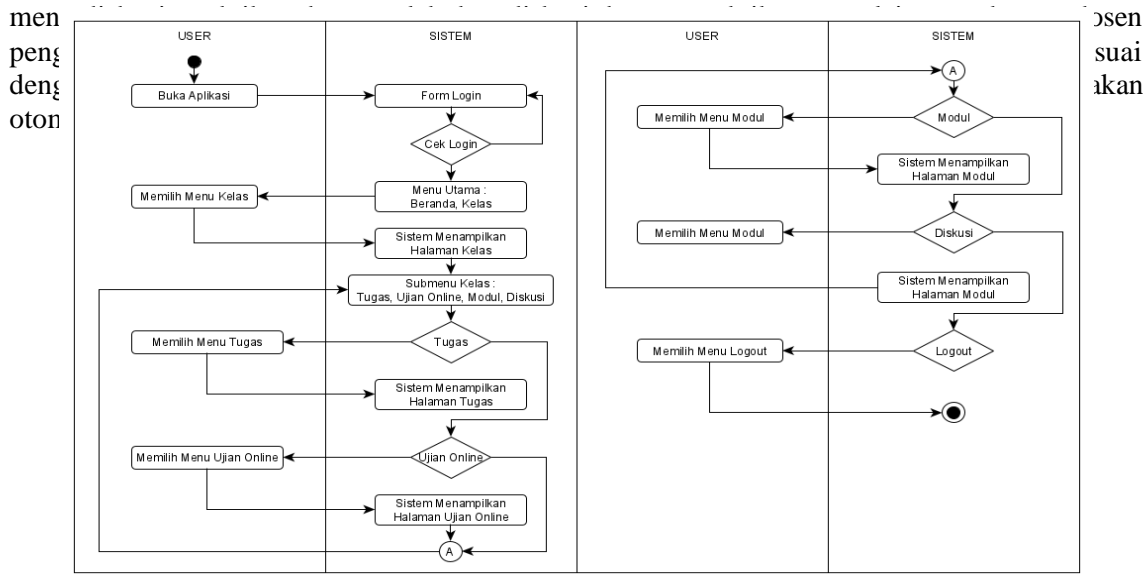

**Gambar 3. Activity diagram**

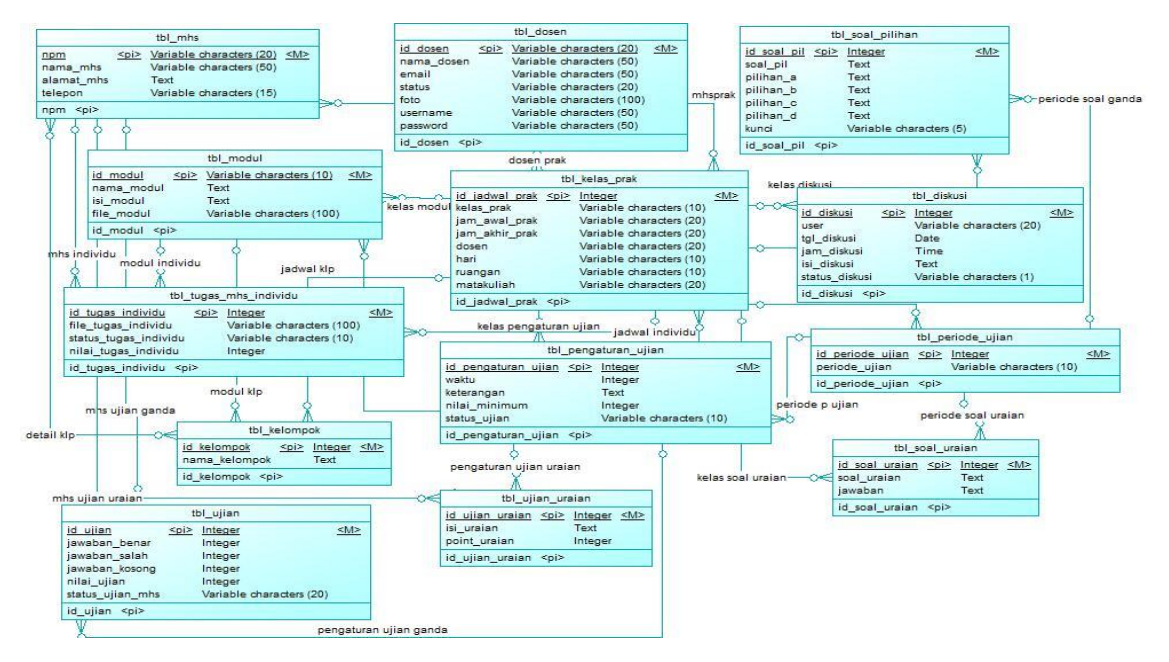

**Gambar 4. Conceptual data model**

Gambar 4 menjelaskan hubungan antar tabel yang digunakan dalam sistem e-learning yang digambarkan dalam bentuk conceptual data model. Pada penelitian ini tabel yang digunakan adalah 13 tabel dimana dalam setiap tabel memiliki hubungan atau relasi dengan tabel yang lain. Pada tabel mahasiswa dan dosen tidak terdapat username dan password, dikarenakan login sistem yang digunakan terintegrasi dengan sistem yang sudah ada di Universitas Madura.

# **2.3 Proses Coding**

Tahap coding merupakan tahap lanjutan dari analisa sistem, dari hasil analisa dan perancangan sistem peneliti dapat melakukan tahap coding, dimana pada tahap ini peneliti melakukan perakitan setiap komponen dalam e-learning sehingga menjadi sebuah sistem elearning yang utuh, dengan menggunakan bahasa pemrograman native PHP dan bahasa pemrograman mobile. Sistem ini nantinya akan memiliki 2 versi, yaitu versi web dan mobile.

# **2.4 Implementasi Sistem**

Tahap selanjutnya yaitu implementasi sistem. pada tahap ini peneliti menerapkan sistem yang sudah dirancang dan dibuat yang kemudian akan dilakukan ujicoba apakah sistem yang sudah dibuat sesuai dengan keinginan dan dapat menunjang aktifitas kegiatan praktikum (studi kasus) Laboratorium Informatika Universitas Madura.

# **2.5 Pemeliharaan Sistem**

Tahap selanjutnya yaitu pemeliharaan sistem. pada tahap ini, sistem yang sudah dibuat dan diujicoba akan dilakukan pemeliharaan jika pada sistem terjadi kesalahan (*error*) sehingga sistem akan sesuai dengan keinginan user.

# **3. Hasil dan Pembahasan**

Pada penelitian ini, terdapat 2 versi yaitu web yang dibuat dengan menggunakan bahasa pemrograman native PHP dan mobile dengan menggunakan bahasa pemrograman mobile berbasis android yang dapat diakses oleh praktikan dan dosen praktikum.

# **3.1 Implementasi E-Learning Versi Web**

Berikut tampilan menu upload tugas. Pada menu ini praktikan dapat melakukan upload tugas sesuai dengan modul yang dipilih yang ditunjukkan pada gambar 5.

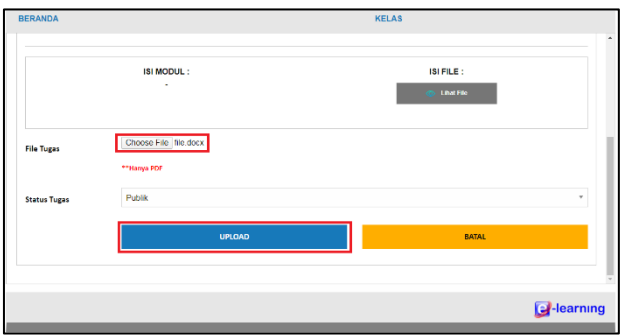

**Gambar 5. Tampilan menu upload tugas**

Berikut tampilan menu ujian online. Pada menu ini praktikan dapat mengikuti ujian online praktikum yang ditunjukkan pada gambar 8.

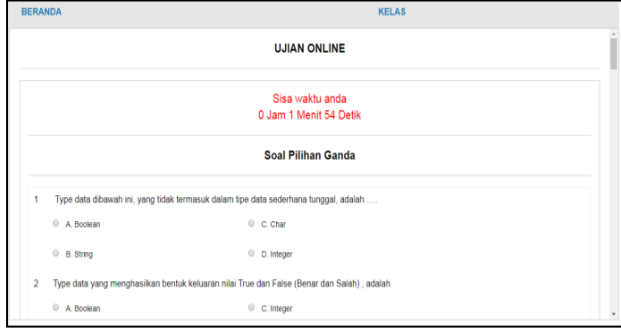

#### **Gambar 6. Tampilan menu ujian online**

# **3.2 Implementasi E-Learning Versi Mobile**

Pada versi mobile, mahasiswa dan dosen tidak dapat mengakses menu ujian online dikarenakan menu tersebut hanya dapat dilakukan pada versi web. Berikut tampilan menu modul yang berisi modul praktikum yang ditunjukkan pada gambar 7.

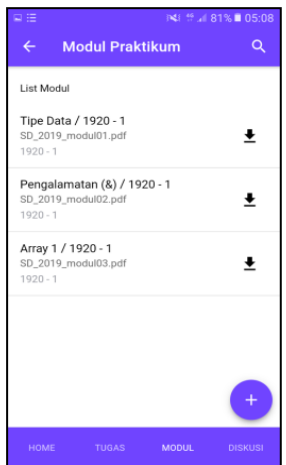

**Gambar 7. Tampilan menu modul versi mobile**

Berikut tampilan menu diskusi yang digunakan untuk melakukan diskusi dengan sesama praktikan yang mengikuti kelas praktikum yang dipilih atau dengan dosen praktikum yang mengampu kelas praktikum tersebut. Tampilan menu diskusi ditunjukkan pada gambar 8.

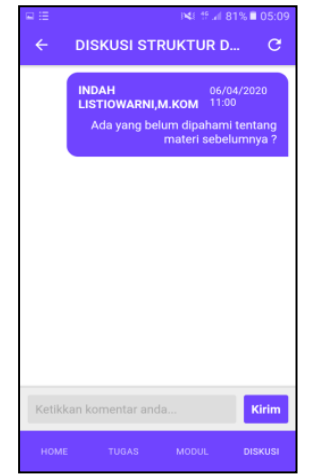

**Gambar 8. Tampilan menu diskusi versi mobile**

Dalam penelitian ini dilakukan tahap ujicoba dengan menggunakan kuisioner SUS. SUS (System Usability Scale) merupakan sebuah metode yang digunakan untuk melakukan ujicoba terhadap kegunaan sebuah sistem dengan cara mengajukan pertanyaan kepada partisipan. Pada SUS terdiri dari 10 pertanyaan dengan 5 pilihan jawaban yang direntankan dari 1-5, dimana untuk nilai 1 menunjukkan sangat tidak setuju dan nilai 5 menunjukkan jawaban sangat setuju [11]. Berikut adalah tabel pertanyaan yang akan digunakan sebagai ujicoba pada penelitian ini yang ditunjukkan pada tabel 1.

Tabel 1 Komponen Pertanyaan SUS

| N <sub>0</sub> | Pertanyaan                                                             | <b>Skala</b>       |
|----------------|------------------------------------------------------------------------|--------------------|
|                | Saya pikir bahwa saya akan ingin lebih sering menggunakan aplikasi ini | $1 \text{ s/d } 5$ |
|                | Saya menemukan bahwa aplikasi ini tidak harus dibuat serumit ini       | $1 \text{ s/d } 5$ |
|                | Saya pikir aplikasi mudah untuk digunakan                              | $1 \text{ s/d } 5$ |

#### Tabel 1 Lanjutan

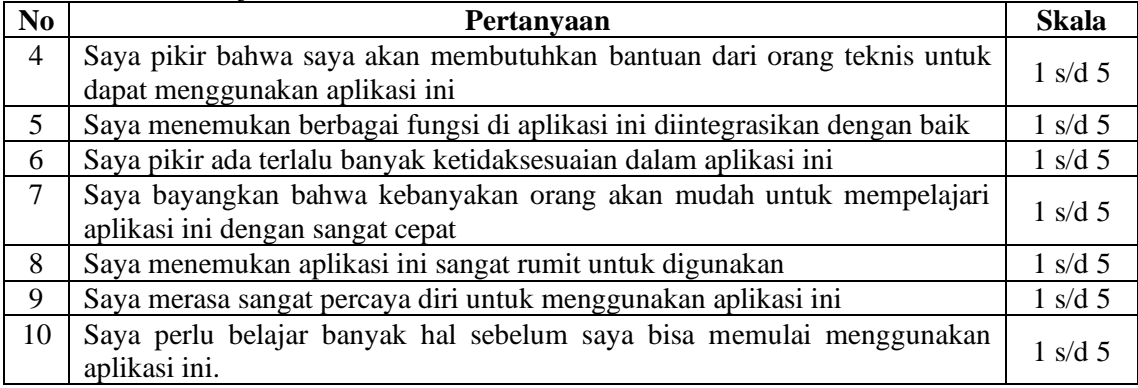

Berikut aturan perhitungan SUS :

- 1. Pertanyaan dengan nomor ganjil, skor pertanyaan dari skor pengguna dikurangi 1 (X-1)
- 2. Pertanyaan dengan nomor genap, skor akhir didapat dari nilai 5 dikurangi sor pertanyaan yang didapat dari pengguna (5-X).
- 3. Skor akhir SUS didapat dari hasil penjumlahan seluruh skor dari setiap pertanyaan yang kemudian dikali 2.5

Pada uji coba ini dilakukan terhadap 10 partisipan, yaitu 8 mahasiswa da 2 dosen praktikum. Berikut hasil perhitungan SUS dari 10 pastisipan yang mengisi kuisioner yang ditunjukkan pada tabel 2.

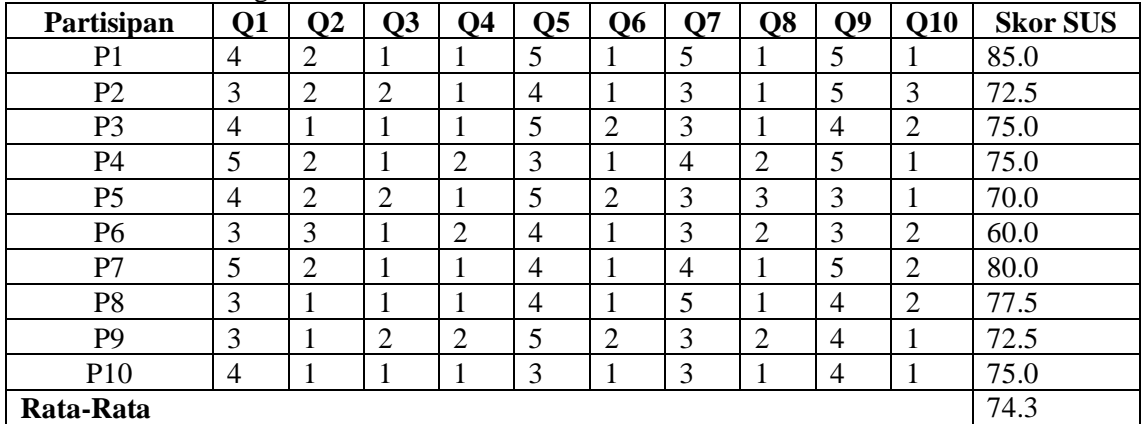

Tabel Perhitungan SUS

Berdasarkan nilai rata-rata SUS yang didapatkan dari hasi ujicoba diatas, diperoleh nilai 74.3% yang menunjukkan bahwa nilai tersebut dapat digolongkan menjadi "Good/Layak". Dari hasil tersebut, penelitian ini dinilai dapat membantu aktifitas kegiatan praktikum pada Laboratorium Informatik di Universitas Madura.

# **4. Kesimpulan**

Berdasarkan hasil penelitian yang sudah dilakukan, peneliti dapat menyimpulkan bahwa

Implementasi Pembelajaran E-learning Pada Kelas Praktikum 189

e-learning yang dibuat dapat membantu dalam aktifitas kegiatan praktikum, seperti praktikan dapat mengumpulkan tugas dengan mengupload tugas pada e-lerning ini yang akan dikoreksi oleh dosen praktikum yang bersangkutan. Praktikan dapat mempelajari modul praktikum baik yang sebelumnya dan praktikum selanjutnya dengan mendownlod file modul yang sudah diupload dosen praktikum. Selain itu, dengan adanya diskusi, praktikan dan dosen praktikum dapat melakukan diskusi atau sharing secara langsung dalam e-learning ini tanpa melakukan chat pribadi dengan dosen praktikum atau praktikan yang lain. Dari hasil ujicoba ini, menunjukkan dengan adanya e-learning ini, praktikan dan dosen praktikum tidak mengalami kesulitan lagi dalam hal yang berhubungan dengan aktifitas praktikum dan aktifitas praktikum dapat berjalan lebih efektif dan efisien.

#### **Daftar Pustaka**

- [1] . I. K. A. E. N., ., Dr. Ketut Agustini, S.Si, M. S., & ., I Gede Partha Sindu, S.Pd., M. P. (2017). Analisis Pemanfaatan E-Learning Sebagai Knowledge Management Dalam Mendukung Proses Pembelajaran Di Jurusan Pendidikan Teknik Informatika Undiksha. *Kumpulan Artikel Mahasiswa Pendidikan Teknik Informatika(KARMAPATI)*, *6*(1), 11. https://doi.org/10.23887/karmapati.v6i1.9865
- [2] Kosasi, S. (2015). Perancangan E-learning untuk Meningkatkan Motivasi Belajar Guru dan Siswa. *Jurnal Informatika*, *0362*, 27213. https://doi.org/10.1007/s10619-011- 7079-6
- [3] Wassalam, O. J. F., Umar, R., & Yudhana, A. (2017). Implementasi dan Pengembangan Sistem E-Learning Berbasis Web Pada STMIK Muhammadiyah Paguyangan. *Seminar Nasional Multi Disiplin Ilmu & Call of Papers*, *Call for Papers UNISBANK Ke*-*3*, 104-107.
	- https://www.unisbank.ac.id/ojs/index.php/sendi\_u/article/download/5002/1514/0
- [4] Hernawati, E., & Aji, P. (2016). Perancangan dan Penerapan Konten e-Learning melalui Learning Management System dalam Meningkatkan Motivasi Belajar. *Journal of Information System Engineering and Business Inteligence*, *2*(1), 23–32.
- [5] Dewi, R. (2015). Perancangan Aplikasi E-Learning Berbasis Website Pada SMA / SMK Dharma Bakti Medan. *Konferensi Nasional Sistem & Informatika*, 9–10.
- [6] Sihotang, H. T., Informatika, T., & Utara, S. (2017). Pembuatan Aplikasi E-Learning Pada Smk Swasta. *Jurnal Mantik Penusa*, *1*(2), 70–75.
- [7] Susanto, W. E., & Ayu, Y. G. A. (2017). Perancangan E-Learning Berbasis Web Pada SMP Negeri 3 Patuk Gunungkidul Yogyakarta. *Bianglala Informatika*, *5*(2).
- [8] Novita, A., & Andriani, A. (2019). Prototipe E-Learning Untuk Pendalaman Dan Evaluasi. *Jurnal Ilmu Pengetahuan Dan Teknologi Komputer*, *4*(2), 211–216. https://ejournal.nusamandiri.ac.id/index.php/jitk/article/view/299
- [9] Dewi, N. P., & Listiowarni, I. (2019). Implementasi Game Based Learning pada Pembelajaran Bahasa Inggris. *Jurnal RESTI (Rekayasa Sistem Dan Teknologi Informasi)*, *3*(2), 124–130. https://doi.org/10.29207/resti.v3i2.885
- [10] Wicaksono, A. R., Winarno, W. W., Sunyoto, A., & Learning, P. B. (2015). Perancangan Dan Implementasi E-Learning Pendukung Project. *Seminar Nasional Teknologi Informasi Dan Komunikasi*, *2015*(Sentika), 333–343.
- [11] I. Listiowarni and N. Puspa Dewi, "Pemanfaatan Klasifikasi Soal Biologi Cognitive Domain Bloom's Taxonomy Menggunakan KNN Chi-Square Sebagai Penyusunan Naskah Soal," *Digit. Zo. J. Teknol Inf. Dan Komun*., vol. 11, no. 2, pp. 186-197, 2020, doi`: 10.31849/digitalzone.v1li2.4798.